## BASIC INFORMATION ON SUBMITTING TBU THESES AND DISSERTATIONS:

- Since 3<sup>rd</sup> October 2016 it has been obligatory to all TBU students to submit their bachelor's and master's theses or dissertations as PDF/A documents according to the Rector's Directive SR/33/2019.
- 2. The reason for this is the elimination of the number of printed copies along with the preservation of readability in the long-term perspective.
- 3. Submitting theses and dissertations as PDF/A documents takes just three easy steps in MS Word program.

If you need help, don't hesitate to ask our librarians.

E-mail us: sluzby@k.utb.cz

Call us: 576 032 889

Comment on: facebook.com/knihovnautb

## I WANT TO SAVE MY FINAL THESIS OR DISSERTATION AS A PDF/A DOCUMENT

- 1. Log in to any library computer. Use your Portal IS/STAG credentials.
- 2. Open your file in MS Word program.
- 3. Choose File from the menu and then Export.
- 4. Click on Create PDF/XPS Document.

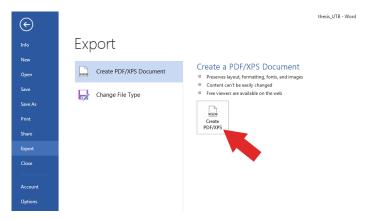

5. Here you can alter or change the name of your file or the final directory. Pay attention to the icon Options.

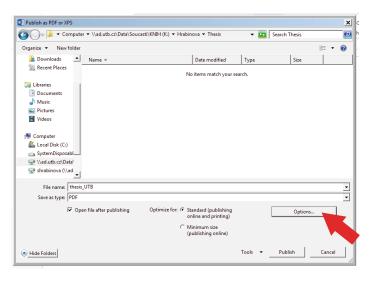

6. Find the option PDF options at the bottom. Tick the first offer ISO 19005-1 compliant (PDF/A).

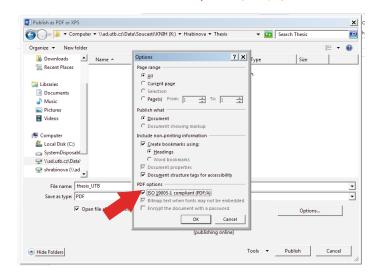

7. Click on OK to save your file as a PDF/A document.

If you use option Save as, choose Save as type and select PDF. Then click on Options and proceed as in point number 6.

LibreOffice Writer: select Files – Export as PDF, in the window that pop up select "Archive PDF/A-1b" and then Export.

LaTeX: already includes PDF/A export.